## **Lesson 1 Cartoon Story**

In this lesson you will become the author of your own cartoon. We will provide you with a software program online and the ability to not only create but to printout a hard copy.

## <u>Arthur</u>

- 1. Go to the St. Anselm School Main page on the website and choose Computer Lessons.
- Scroll down to Language Arts. The second lesson that is called Authoring on Line Cartoons Arthur. Choose that website for your story.
- 3. You will now be able to determine the characters, and background for your story.
- 4. You will have the ability to create three parts to this story.
- 5. It may take a few minutes to discover all that is organized and presented for you. You will realize how easy this website is to work with. You must use your imagination as you are the Author.
- 6. Rubric for your story (what it must contain)

| a. | Three (3) pages | b. | Background          | с. | Characters |
|----|-----------------|----|---------------------|----|------------|
| d. | Dialog boxes    | e. | Logic Story Telling | f. | Your name  |

- 7. Place a comment box at the very bottom of the first slide so you only see the box. Place your name in that box as the author.
- 8. When finished hit the word print this will allow you to printout on paper a hard copy of your story. Turn this in for a grade.
- 9. Below is an example of a story.

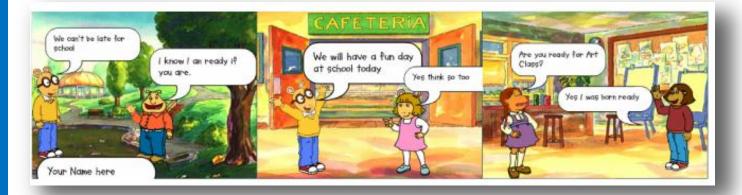

If you want to save this story you will have to copy it to a word document. You may do that in the following way.

 SMART NOTEBOOK CAMERA: Open up smart notebook and then choose the camera icon at the top. Click using the first camera image. Careful to copy only what you wish to paste onto word. Once pasted use Text wrapping and or picture layout for your final product. Don't forget your name in the upper right hand corner. You may now save this in your folder in a sub folder called Cartoon story.